# **Linux débutant**

Thibault Ayanides

#### **Shell, terminal, console**

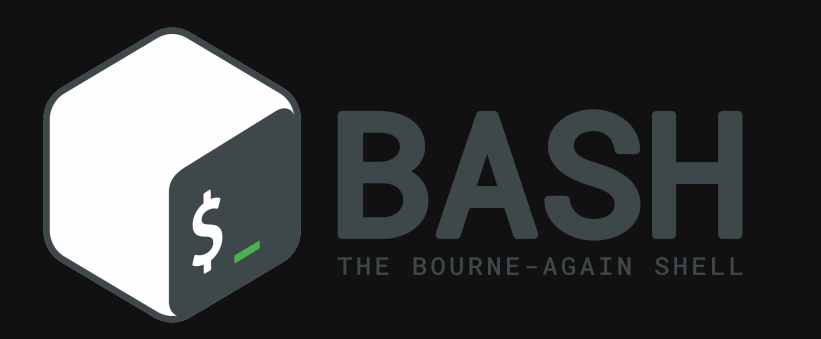

- Shell
	- bash, csh, zsh, ksh, sh
- Terminal
	- gnome-terminal, mate-terminal, terminator, xterm, konsole
- Console
	- $\blacksquare$  tty1, tty2, ... (CTRL+ATL+F1, CTRL+ATL+F2)

#### **L'arborescence des fichiers**

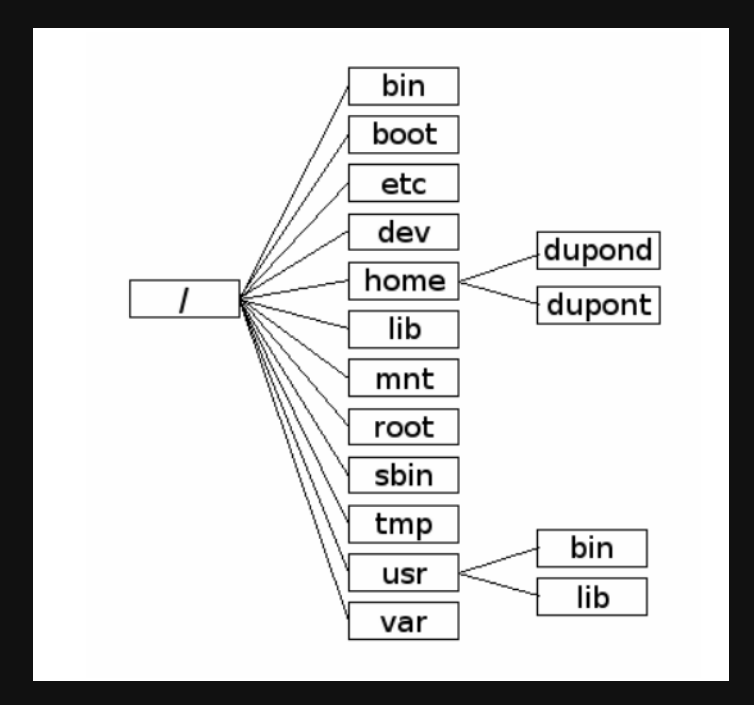

### **Chemins relatifs, chemins absolus**

 $\bullet$ 

#### Si vous êtes dans home

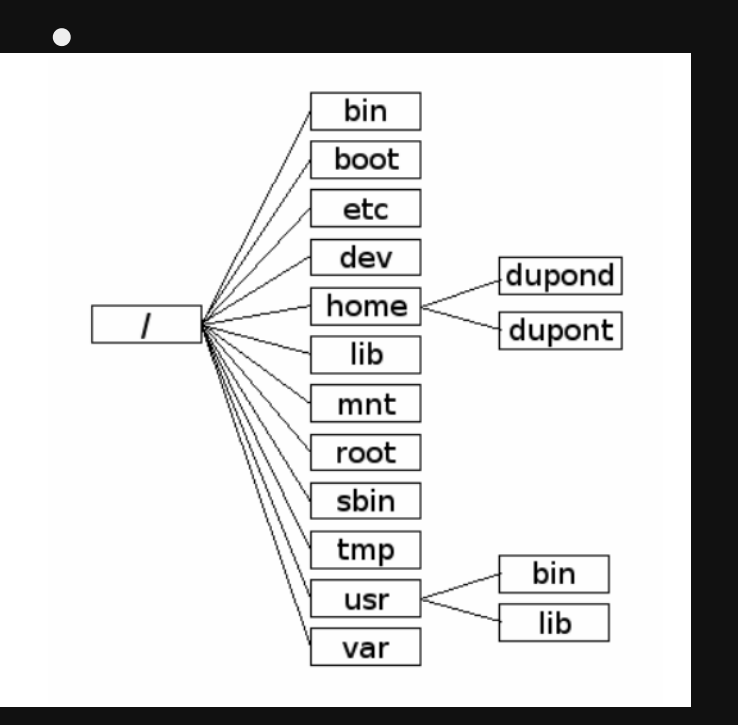

Chemin absolu /home/dupond

- Chemin relatifs dupond
- . répertoire où l'on est
	- .. répertoire parent

#### **Le prompt**

- utilisateur@nom-de-la-machine:~\$
- ~ signifie /home/utilisateur
- · *S* signifie que l'utilisateur a des droits restreints

#### **Quelques commandes pour commencer ...**

- 4 test1 test2 toto/ 6 \$ pwd 7 /home/tibo/tmp/toto
- $\bullet$  pwd permet d'afficher le répertoire courant
- ls permet de lister les fichiers et les répertoires d'un dossier
- cd permet de changer de répertoire

#### **Options courtes, options longues**

13 -rw-r--r-- 1 tibo tibo 0 mars 19 14:16 test1 15 \$ ls -lha # combiner plusieurs options  $16 + 1717$ 

#### $\perp$  S

#### - w r r 1 tibo tibo 807 Jul 4 10:45 .bash\_history

- $\bullet$  pour un fichier, d pour un dossier, I pour un lien
- droits de l'utilisateur
- droits du groupe
- droits des autres
- nombre de fichiers qui pointent vers ce fichier
- utilisateur propriétaire
- groupe propriétaire
- · poids du fichier en octet
- · dernière date de modification
- nom du fichier

### **Quelques raccourcis à connaître**

- CTRL+ALT+T : ouvrir un terminal
- $\bullet$  CTRL+L : effacer l'écran
- CTRL+C : interrompre l'exécution de la commande en cours
- CTRL+D : se déloguer de l'utilisateur courant (comme exit)
- CTRL+W : effacer le dernier mot
- TAB : autocomplétion
- MAJ+CTRL+C : copier
- MAJ+CTRL+V : coller

#### **L'opérateur glob \***

\$ ls \*.jpg image.jpg \$ ls te\* test1 test2

#### **RTFM !**

```
3 $ ls --help # aide concise

 4 Usage: ls [OPTION]... [FILE]...

 5 List information about the FILEs (the current directory by default).

 6 Sort entries alphabetically if none of -cftuvSUX nor --sort is specified.

 8 Mandatory arguments to long options are mandatory for short options too.

9 -a, --all do not ignore entries starting with .
10 [...]
```
### **Gestion des fichiers (1)**

- mkdir créé un répertoire vide
- · touch créé un fichier vide

# **À vous !**

4 \$ touch test1 # création de fichier vide

 $5 \t5 \t1s$ 

6 directory/ test1

### **Gestion des fichiers (2)**

- $\bullet$  mv déplace des fichiers
- $\bullet$  cp copie des fichiers
- $\bullet$   $\mathsf{rm}$  supprime des fichiers

# **À vous !**

```
7 $ rm test* # on supprime tous les test

8 $ ls

9 directory/
```
#### **Un éditeur de texte**

- Nano ! Simple mais atteint vite ses limites
- Permet d'écrire dans un fichier déjà créé ou de créer un fichier et d'écrire dedans
- CTRL+O : sauvegarder les modifications
- **•** CTRL+X : quitter

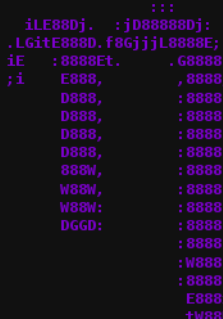

#### **Afficher des fichiers et du texte**

- $\bullet$  cat affiche le contenu d'un fichier
- echo affiche des variables et des chaines de caractères
- $\bullet$  grep cherche un pattern dans un fichier

# **À vous !**

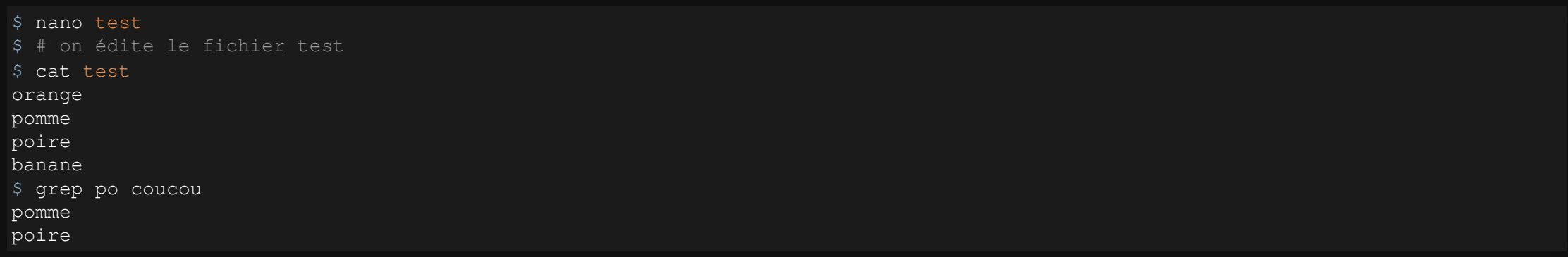

#### **Les groupes et les utilisateurs**

- **Utilisateur** : login, mot de passe, groupe(s)
- **Groupes** : regroupe des utilisateurs
- famille, parent

# **Les droits (1)**

- chmod (u/g/o)(+/-)( $r/w/x$ ) fichier
- change les droits d'un fichier (ou d'un répertoire avec  $-r$ )
- $\bullet$  u/g/o: quelle colonne changer ?
- $\bullet$  +/-: ajouter ou retirer des droits
- $r/w/x$ : quels droits ajouter ?

## **Les droits (2)**

- chmod XXX fichier change tous les droits d'un fichier d'un coup
- $\bullet$  x est un chiffre entre 0 et 7
- Le premier représente l'utilisateur, le deuxième, le groupe, et le troisième les autres
	- $\blacksquare$  4 pour  $r$
	- $\blacksquare$  2 pour w
	- $\blacksquare$  1 pour  $x$
- L'option -R permet de changer les droits récursivement

#### **Je s'appelle Root ?**

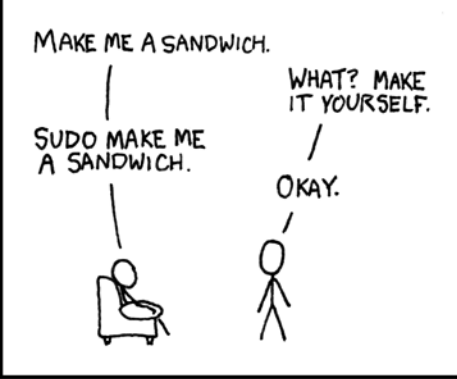

- Tous les droits sur tous les fichiers
- À n'utiliser qu'en cas de nécessité
- Le  $\zeta$  devient  $\#$  pour montrer que vous avez tous les droits
- $\bullet\,$  su permet de se connecter en tant qu'un autre utilisateur (demande le mot de passe  ${\tt root}$ )
- sudo commande permet d'exécuter une commande en root (demande votre mot de passe)  $\bullet$
- sudo su permet de passer root avec votre mot de passe

#### **Les pipes et les redirections**

- Gérer les entrées/sorties des commandes
- Le pipe | permet de rediriger la sortie d'une commande dans l'entrée d'un autre commande
- $\bullet$  L'opérateur > permet de rediriger la sortie d'une commande dans un fichier
- $\bullet$  L'opérateur >> permet d'ajouter la sortie d'une commande à la fin d'un fichier  $\overline{a}$

# **À vous**

 $$ cd ~$ \$ # la sortie de la commande1 devient l'entrée de la commande2 \$ ls -alR | grep Do<br>drwxr-xr-x 2 tibo tibo 4096 janv. 18 11:28 Documents drwxr-xr-x 6 tibo tibo 4096 mars 18 15:14 Downloads  $$ 1s > log$ \$ # on affiche le contenu de log \$ cat log

#### **L'installation de logiciels**

Les logiciels sont regroupés dans des **dépôts**.

On les appelle **paquets**, car ils gèrent également chacun des **dépendances**.

#### **Il était une fois apt ...**

- $\bullet$  apt install <paquet> installe un paquet
- apt search <paquet> cherche un paquet
- apt remove <paquet> supprime un paquet
- apt update met à jour le cache des paquets que l'on peut mettre à jour
- apt upgrade met à jour les paquets (faire update avant)

# **À vous**

\$ apt update \$ apt install cowsay \$ cowsay \$ apt remove cowsay

#### **Random**

- Vim
- cowsay, fortune

# **Questions ?**